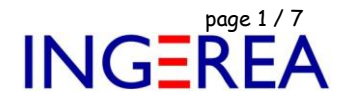

# *WinRelais versions 2.3 et 2.4 ( Mars 2022 ) Exemple de génération de borniers*

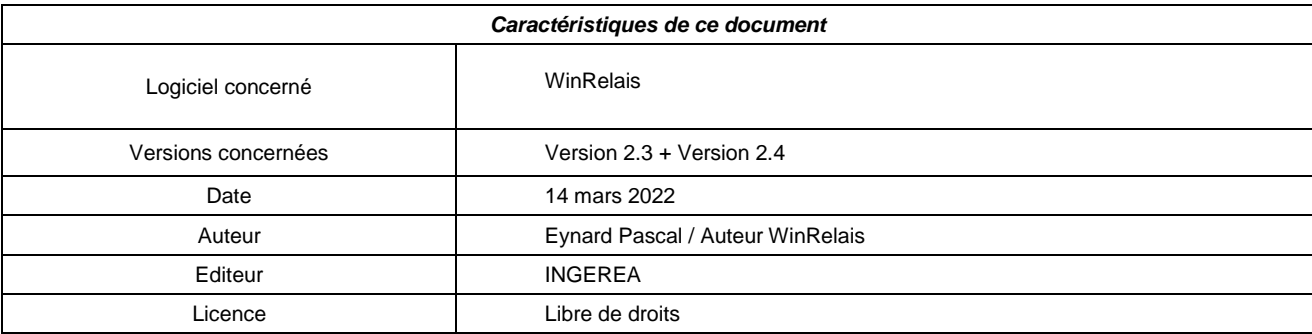

#### *Introduction*

*Ce document montre un exemple de génération de borniers, à partir d'un exemple de schéma déjà réalisé. Il permet donc de comprendre comment fonctionne la génération automatique de bornier dans WinRelais.*

*Schéma exemple utilisé : Exemple 16 - Exemple de borniers générés automatiquement.xrs*

*( Présent dans le dossier wr-schéma lors de l'installation de WinRelais )*

*Ou disponible sur le site internet :*

*[http://www.typonrelais.com/index.php?page=telecharger\\_wr](http://www.typonrelais.com/index.php?page=telecharger_wr) ( fichier wr\_aide\_23.zip )*

### *Contenu de ce document*

- *1 Les bornes sur le schéma*
- *2 – Génération automatique du bornier*

#### **Note :**

WinRelais gère les borniers à étage.

Mais ce document ne le montre pas, pour rester simple & accessible à tous.

Pour les borniers à étage, voir l'aide de WinRelais ( Menu Outils / Aide ).

#### **Logiciels WinRelais / WinSymbole / WinRelaisBase / WinRelaisExpert**

Fichier : Aide WinRelais 23 - Exemple de génération de borniers.docx page contact<br>Auteur M EYNARD Pascal / Mail : Voir <u>www.typonrelais.com</u>, page contact<br>Société INGEREA, 88 avenue des Ternes, 75017 PARIS Auteur M EYNARD Pascal / Mail : Voir [www.typonrelais.com,](http://www.typonrelais.com/) page contact Société **INGEREA**, 88 avenue des Ternes, 75017 PARIS Email : produits@ingerea.com / Site : www.ingerea.com

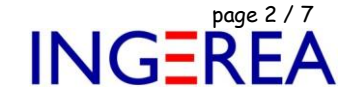

# **1 – Les bornes sur le schéma**

Ce schéma comporte 2 borniers :

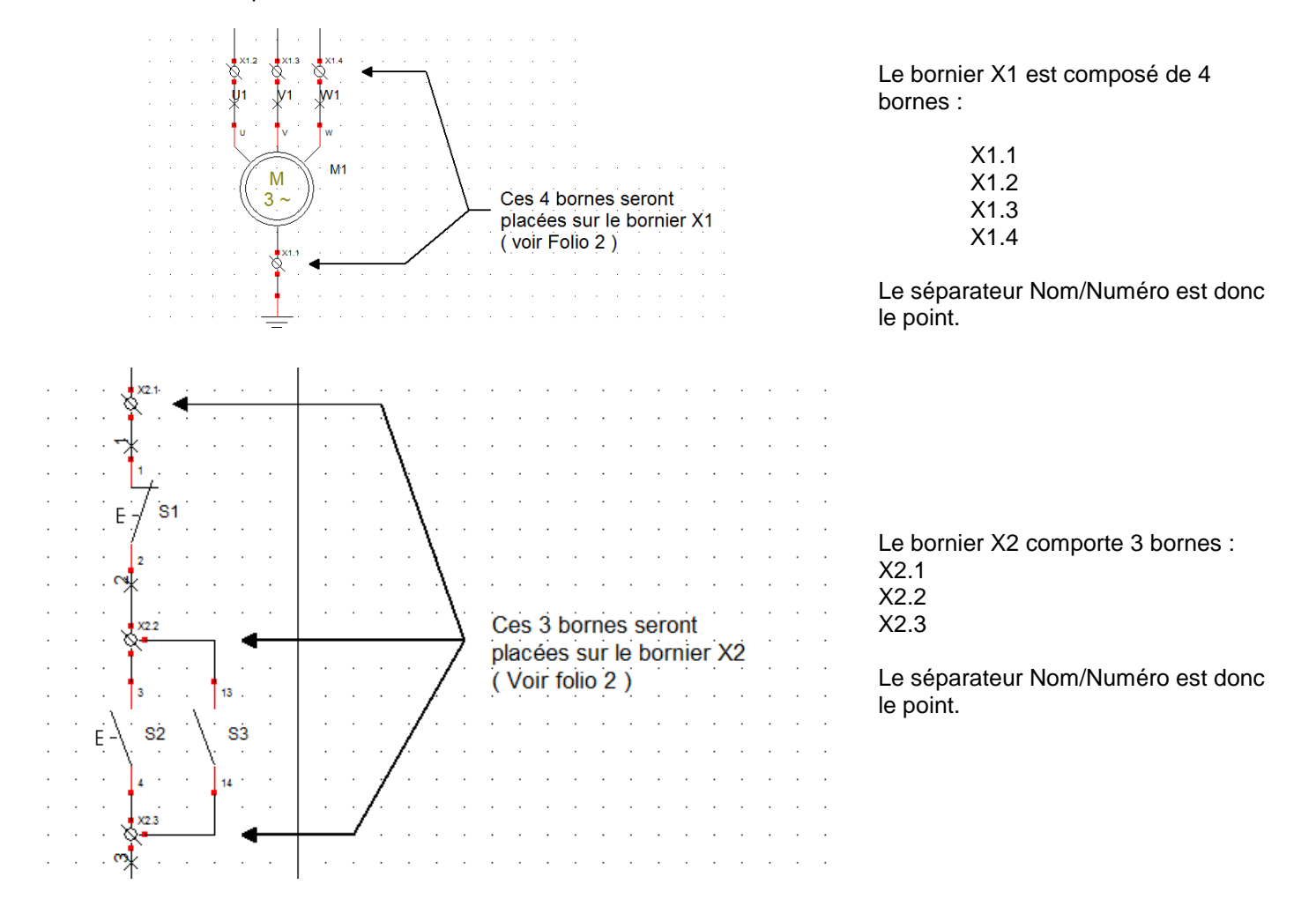

## **2 – Génération automatiques des borniers**

Menu Optimisation / Générer / Bornier

Ou la commande de même nom :

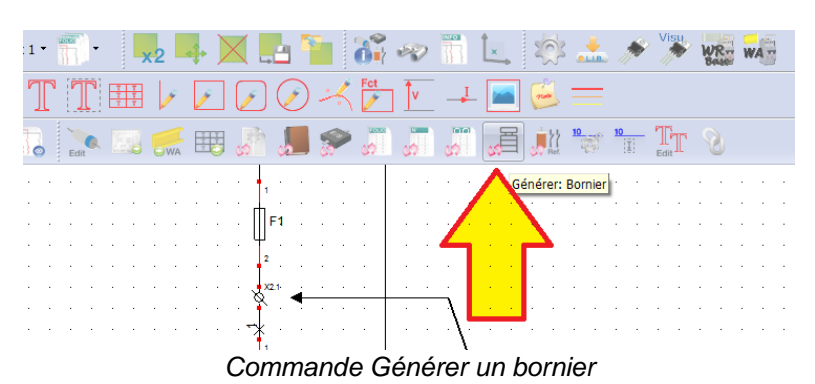

**Logiciels WinRelais / WinSymbole / WinRelaisBase / WinRelaisExpert**

Fichier : Aide WinRelais 23 - Exemple de génération de borniers.docx page contact<br>Auteur M EYNARD Pascal / Mail : Voir <u>www.typonrelais.com</u>, page contact<br>Société INGEREA, 88 avenue des Ternes, 75017 PARIS<br>Final : produite Auteur M EYNARD Pascal / Mail : Voir [www.typonrelais.com,](http://www.typonrelais.com/) page contact Société **INGEREA**, 88 avenue des Ternes, 75017 PARIS Email : produits@ingerea.com / Site : www.ingerea.com

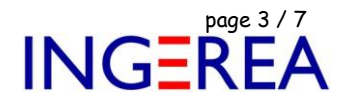

Le dialogue Générer un bornier apparaît.

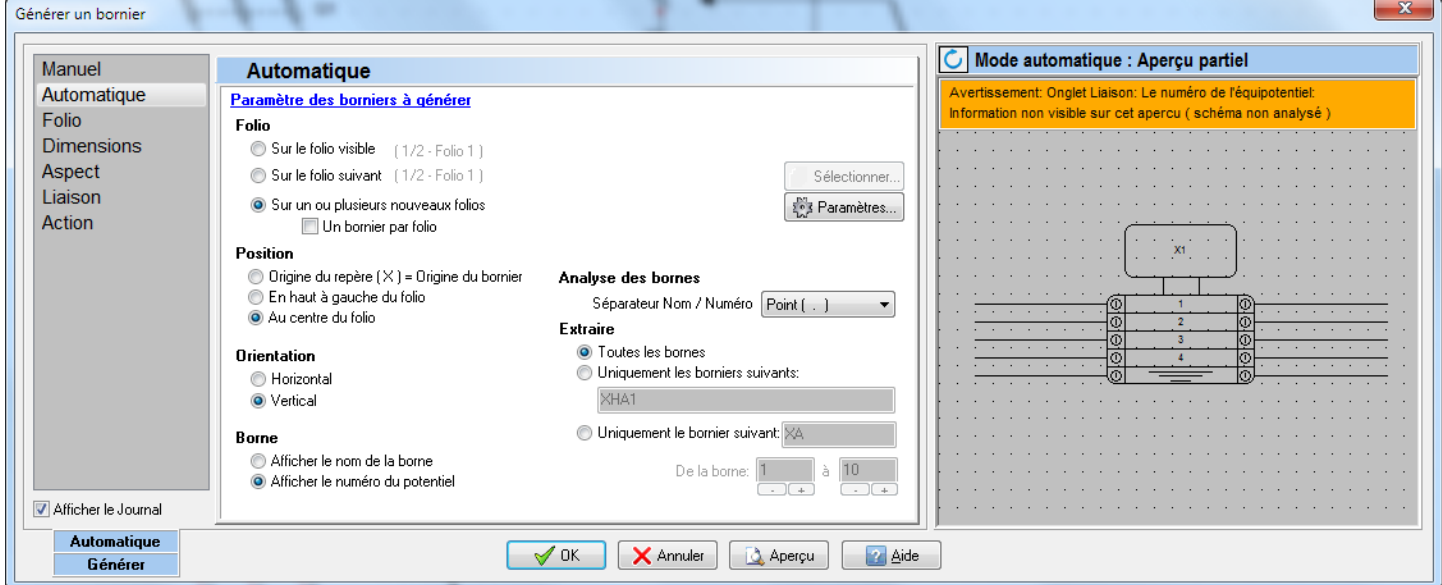

*Dialogue Générer un bornier*

### **Configuration des différents onglets de ce dialogue :**

#### **Onglet Automatique**

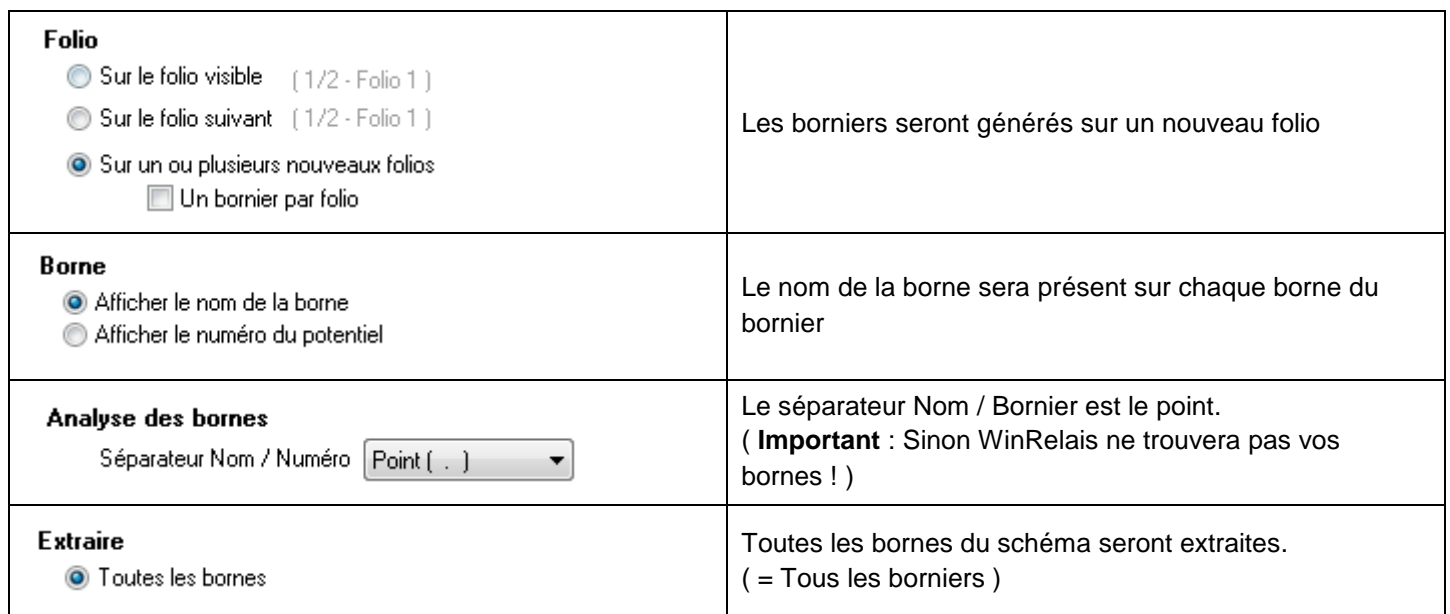

### **Onglet Folio**

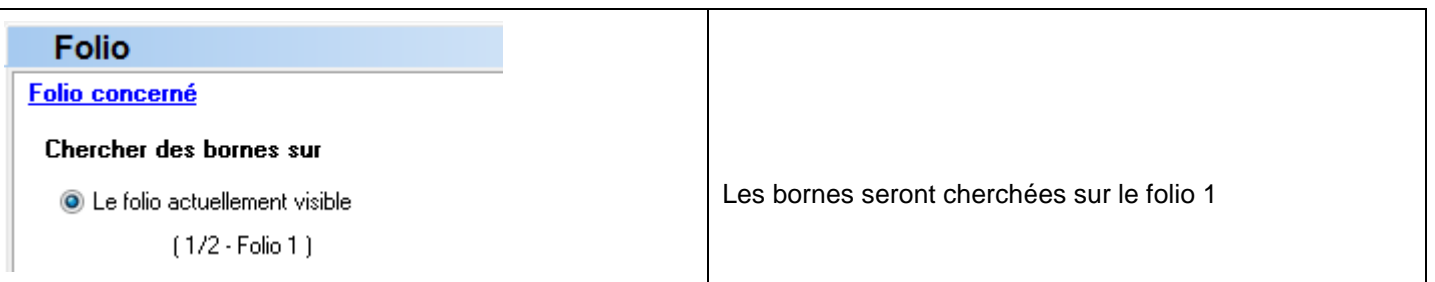

**Logiciels WinRelais / WinSymbole / WinRelaisBase / WinRelaisExpert** Fichier : Aide WinRelais 23 - Exemple de génération de borniers.docx page contact<br>Auteur M EYNARD Pascal / Mail : Voir <u>www.typonrelais.com</u>, page contact<br>Société **INGEREA**, 88 avenue des Termes, 75017 PARIS Auteur M EYNARD Pascal / Mail : Voir [www.typonrelais.com,](http://www.typonrelais.com/) page contact Société **INGEREA**, 88 avenue des Ternes, 75017 PARIS Email : produits@ingerea.com / Site : www.ingerea.com

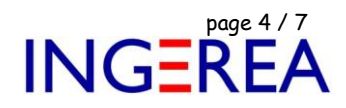

#### **Onglet Dimensions**

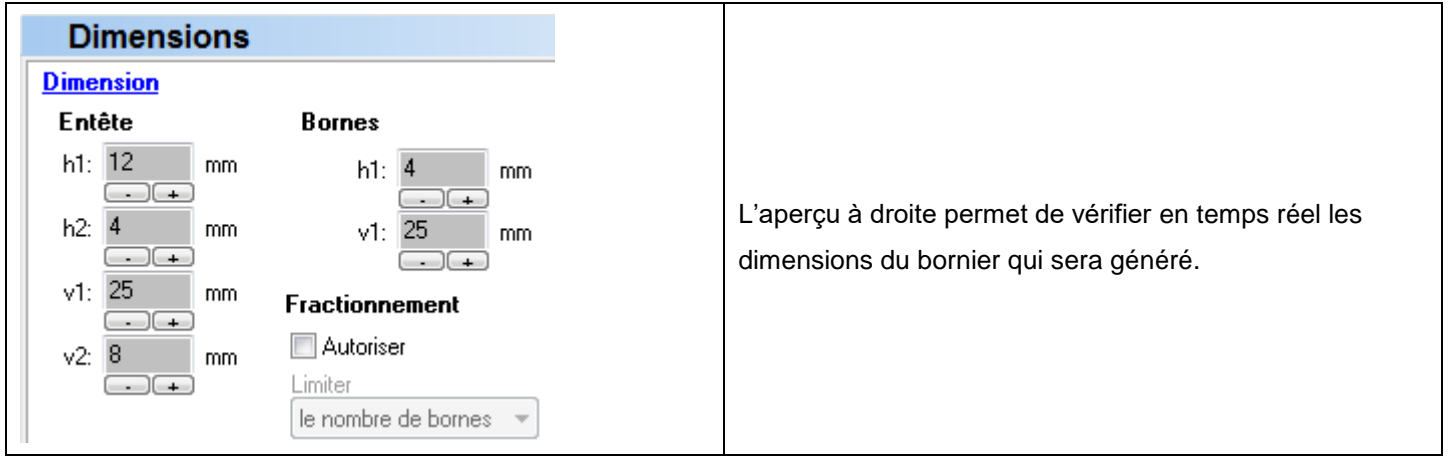

### **Onglet Aspect**

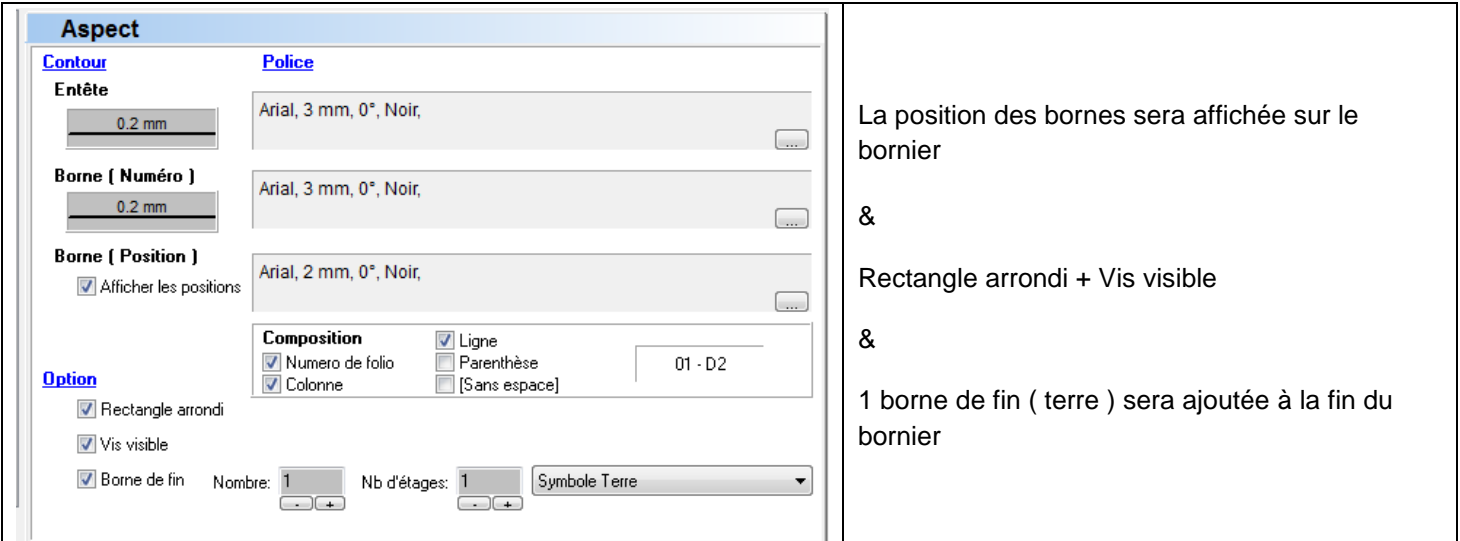

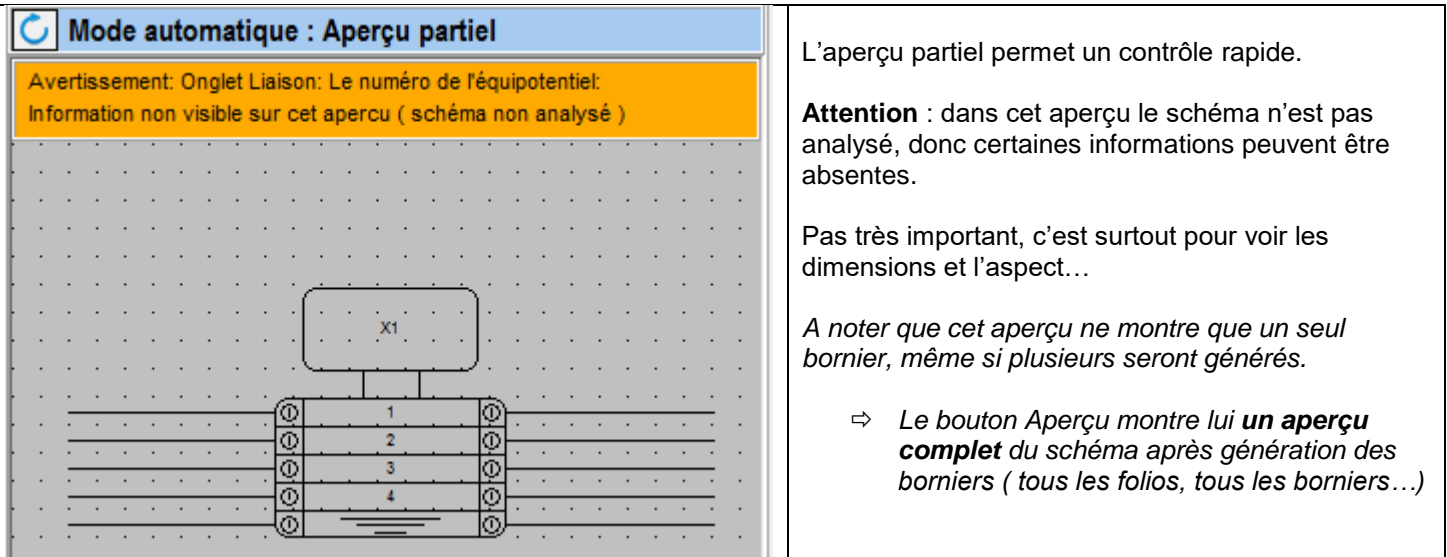

**Logiciels WinRelais / WinSymbole / WinRelaisBase / WinRelaisExpert** Fichier : Aide WinRelais 23 - Exemple de génération de borniers.docx page contact<br>Auteur M EYNARD Pascal / Mail : Voir <u>www.typonrelais.com</u>, page contact<br>Société **INGEREA**, 88 avenue des Ternes, 75017 PARIS Auteur M EYNARD Pascal / Mail : Voir [www.typonrelais.com,](http://www.typonrelais.com/) page contact Société **INGEREA**, 88 avenue des Ternes, 75017 PARIS Email : produits@ingerea.com / Site : www.ingerea.com

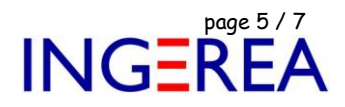

### **Onglet Liaison**

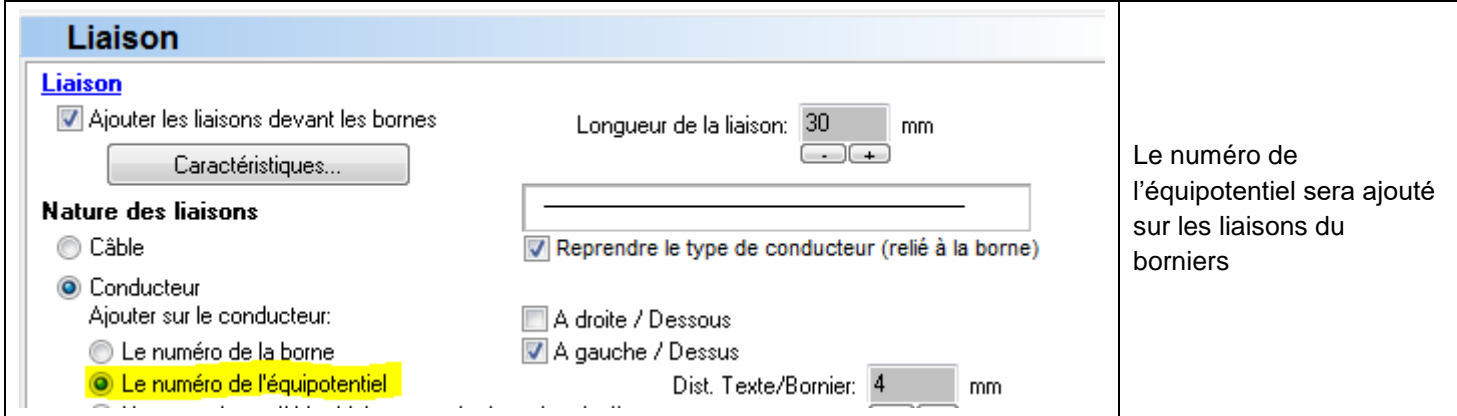

#### **Onglet Action**

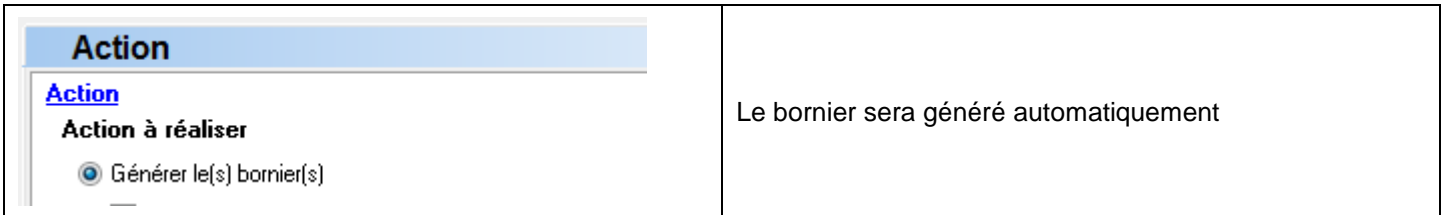

Avant génération, utiliser le bouton **Aperçu** pour voir le résultat et valider tous les paramètres.

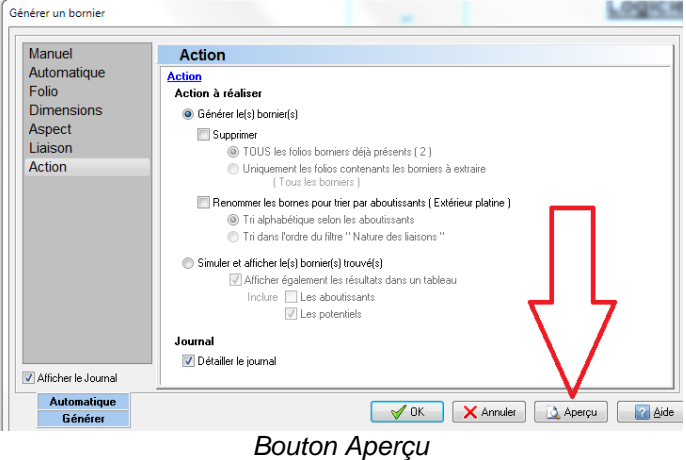

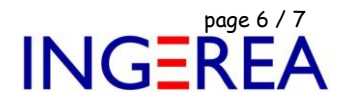

On voit qu'il n'y a pas d'erreur dans l'aperçu et son Journal :

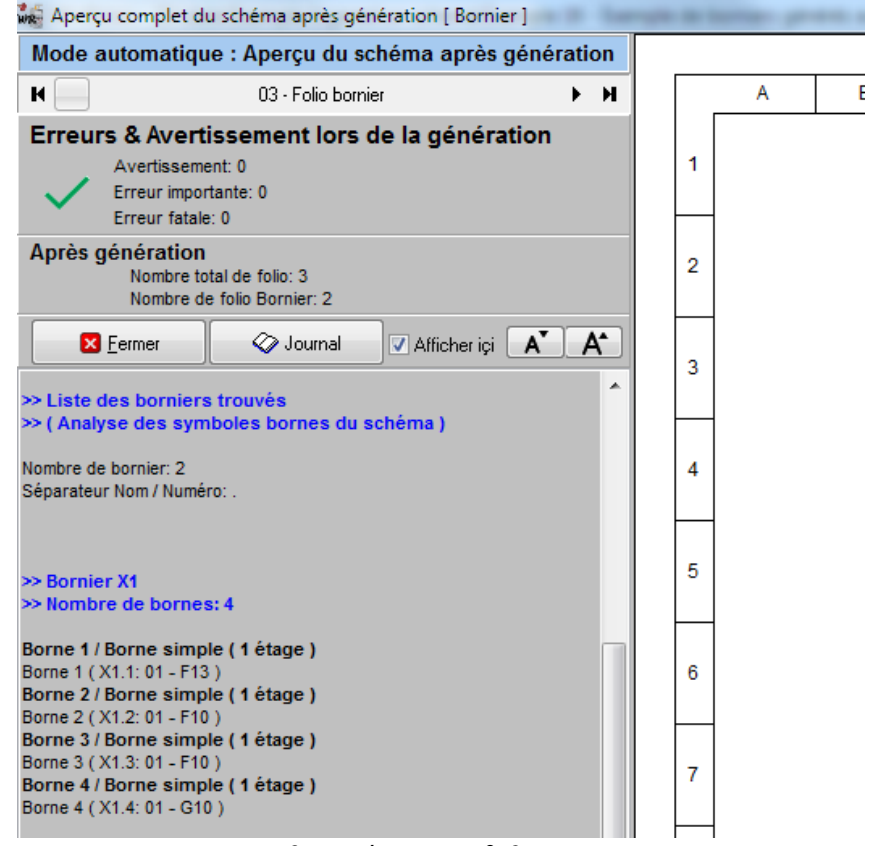

*0 avertissement & 0 erreur*

L'aperçu montre le nouveau folio avec les 2 borniers générés.

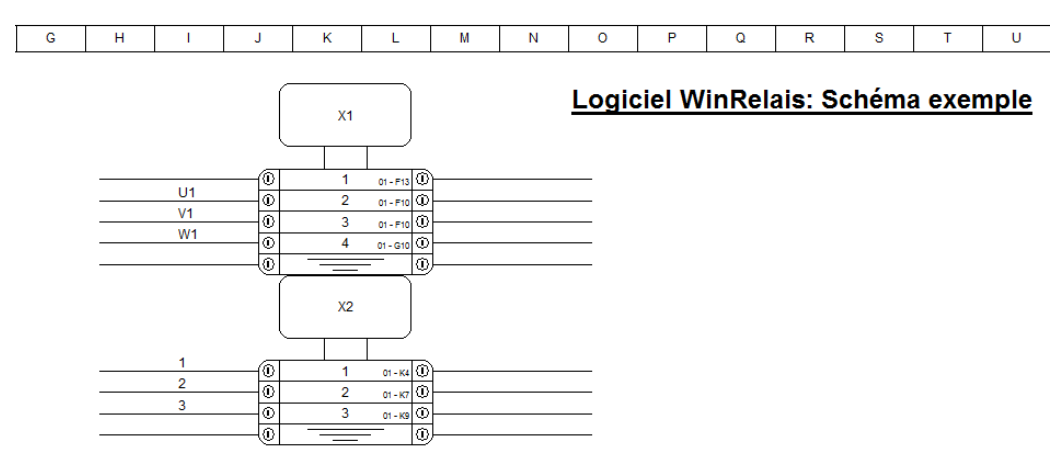

#### *Les 2 borniers dans l'aperçu*

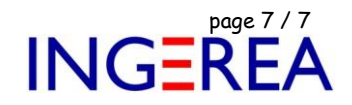

Les borniers peuvent donc être généré sur un nouveau folio, sur le schéma.

( Avec le bouton OK du dialogue Générer un bornier )

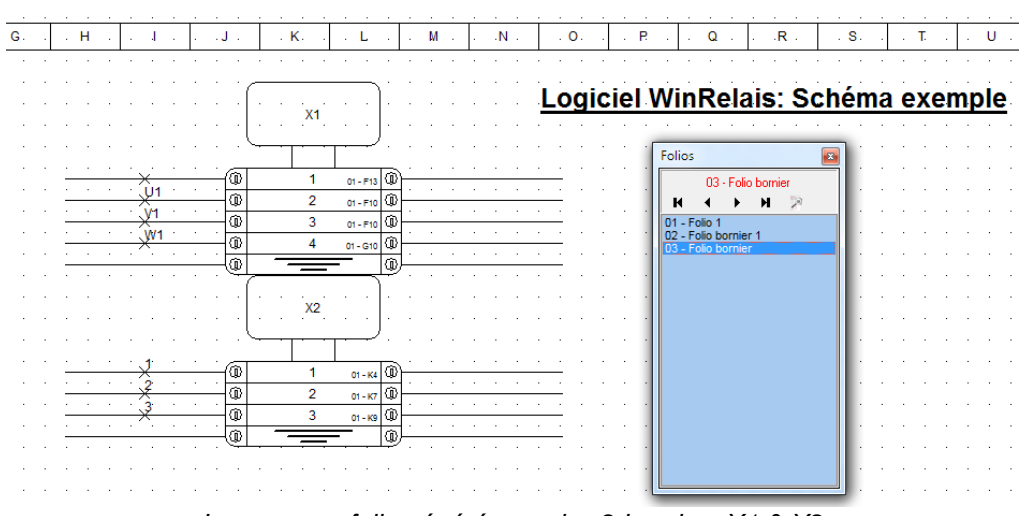

*Le nouveau folio généré avec les 2 borniers X1 & X2*

Les potentiels sont bien présents sur les liaisons, à gauche des borniers :

Bornier X1 : U1, V1 & W1.

Bornier X2 : 1, 2 & 3.